### **ePortfolio Overview & Assignment**

### **OVERVIEW**

ePortfolios are another prolifically used technology in the BSN-AE program. We used the Mahara system, an open source, ePortfolio system that supports a personalized learning environment for several years. In the fall of 2020, PebblePad was

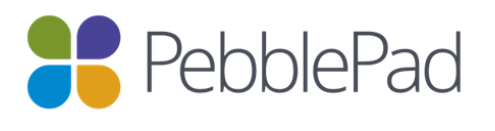

selected to be a secondary learning system for KPU and the BSN-AE students to enhance learning in aesthetic, reflective and professional developmental ways. The ePortfolio is initiated in semester one of the programs, and further developed throughout most of the program semesters.

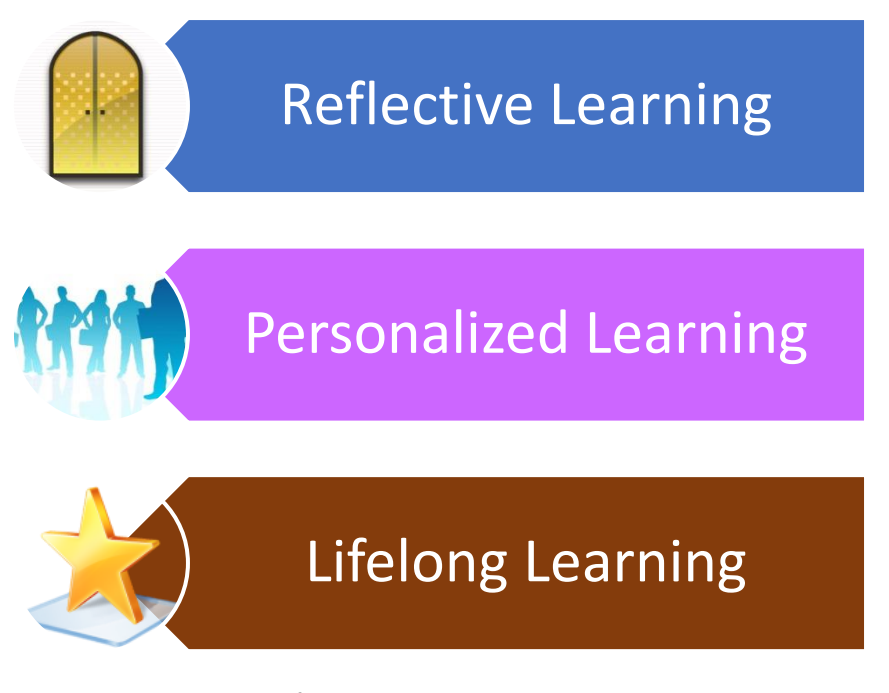

In the BSN-AE program, ePortfolios are used as assessment, credential, learning and showcase portfolios (McAllister et al, 2008). Students complete a profile page with resume specific data and other personal information. They create collections of pages organized in semester clusters for ease of accessibility and organization. Over most of the seven semesters, learning artifacts are added to produce a robust repository of student work. These artifacts include aesthetic creative work, practice journals, case study analyses, and other assigned work. "The contents are selected, recorded, organised and presented in a meaningful way over time, to be used by the student in their reflective considerations, with tutors and peers where appropriate, and as a means for presenting themselves with greater depth and individual richness to others (e.g. research funders, potential employers). It is a place for constructing and telling myriad stories to diverse audiences" (O'Toole, 2013, p. 3).

The PebblePad environment is easy to use and can display written work, art and visual models, galleries for assignments such as Photo Novellas, links to online work done in programs such as Educreations and Adobe Spark, and uploaded files and videos. The interface uses a simple drag and drop approach or upload capacity to file integration enabling students to display their work aesthetically in a well-organized way.

One example of an aesthetic activity that is used in the BSN-AE program is outlined below.

#### **Seven Grandfather Teachings for Nurses**

 Read the Seven Grandfather Teachings through a few times then use your Pages or other writing app to write a free verse that incorporates all seven teachings into a guide for nurses to relationally engage with clients.

Upload your work to your PebblePad page.

PebblePad is also used for practice and theory related reflection. Praxis is a key component of all seven practice courses in the program, where students practice with clients or in labs to master nursing skills, then engage in reflection-on-action, reflectionin-action, and reflection-for-action with their fellow classmates and faculty instructor. Dialogic journals are used frequently within the ePortfolio to encourage critical and meaningful reflection by students and responded to by faculty to encourage praxis reflection. An example of this reflection is provided in the activity below:

> Talk with your mentor about their experience with legal – ethical considerations in client care. How did they cope with these dilemmas?

Reflect on this dialogue in your ePortfolio Journal.

PebblePad provides an accessible and permanent space for students to reflect on work they have done using other technological layers, such as tablets and apps or SIMs lab practice. For instance, students are asked to use nutrition and fitness apps on their tablets in semester one, then reflect on their progress over time in their ePortfolio course page.

The ePortfolio reinforces professional development, by helping students learn to use their profiles, resumes, achievements, and artifacts to promote nursing competencies

Nursing Informatics Integration for the BSN and BSN-AE Nursing Programs at Kwantlen Polytechnic University Design & Content by [June Kaminski, R](https://nursing-informatics.com/)N MSN PhD(c) - 1999 - 2021 All rights reserved. No reproduction without written permission

and demonstrate life-long learning. Nurses are expected to engage in personal and professional development on an annual basis as part of licensure maintenance and renewal. The PebblePad interface provides valuable practice to enable this ability postgraduation. Students have commented that seeing their work develop over each semester has given them a deeper appreciation of what they have learned and how they have developed over time. This awareness is invaluable for current and life-long learning.

At one level, an ePortfolio is nothing more than a digital collection of artifacts that belong to or represent a person. In an academic context, these artifacts might include a student's essays, posters, photographs, videos, artwork, and other course-related assignments. Additionally, the artifacts might also pertain to other aspects of a student's life, such as volunteer experiences, employment history, extracurricular activities, and so on. However, while these digital artifacts are important, they are static products. They are simply things that the student has produced or done or experienced, and a good ePortfolio ought to be more than just a collection of products. **It should also be a process – specifically, the process of generating new or deeper learning by reflecting on one's existing learning.** It's important, then, to think of an ePortfolio as both a product (a digital collection of artifacts) and as a process (of reflecting on those artifacts and what they represent).

Your ePortfolio assignments for this program will include a collection of mandatory and self-initiated activities, as well as a reflective journal in the Practice and Praxis and some other courses. This reflects two opposite views of ePortfolio development:

a) ePortfolios provide usable, interesting platforms for the presentation of assignments and evaluation by faculty and

b) ePortfolios should be a reflection of self, thus content should be solely determined by the student. In this program, we support both views.

#### **Mandatory Online Activities Inclusion**

In each course there will be a list of items that you need to include on a weekly basis. This will demonstrate your progression through the course. Use the course Tracking Worksheets to help you to organize your ePortfolio page assignments.

#### **Self-Initiated ePortfolio Content**

In some courses, you will choose items to add to your course ePortfolio page that reflect your journey in becoming a nursing student and the process of learning to apply the content from a particular course. These items can be anything you like, including the Reflection activities that are at the end of each course learning activity. As you create

your page, take advantage of the aesthetic and organizational qualities of PebblePad to create a visually appealing and nicely arranged page.

# **LEARNING OUTCOMES**

This learning activity is intended to give the learner the opportunity to:

- explore the PebblePad ePortfolio system
- initiate the development of an ePortfolio profile and collection of pages
- appreciate the aesthetic, reflective, and developmental properties of an ePortfolio in the BSN-AE program

# **PREPARATION**

**DOWNLOAD AND READ:** the PebblePad [ePortfolio Guide](https://nursing-informatics.com/kwantlen/PebblePad-Guidelines-2020.pdf)

**VIEW VIDEO**: Introduction to PebblePad <https://youtu.be/Zbdcnx5CGGY>

## **ONLINE ACTIVITIES**

## **PEBBLEPAD EPORTFOLIO PROFILE**

In this course you will begin to develop your ePortfolio in PebblePad.

Create an account by logging in with your Banner student number and password.

This ePortfolio will be used in many of the program courses, so that by the end you will have a product filled with many artifacts and entries. You will begin in this course by developing your Profile page, a display page for your practice certificates, a journal and a Semester One collection of pages for most of the courses in the first semester.

Follow the BSN-AE PebblePad Guide (download from Moodle) to lead you through each step.

## **PROFILE PAGE:**

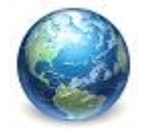

Create an official Profile page in your main ePortfolio as directed in the guide and add assets.

# **SEMESTER ONE COLLECTION:**

You also need to begin a collection of Semester One pages.

Create a new page for each of the Semester One courses you are enrolled in.

# **JOURNAL**

#### **Create a Journal for your each of your NRSG 3510 and 3520 pages**

## **CERTIFICATION PAGE FOR HOSPITAL EXPERIENCES**

Follow the directions in the ePortfolio manual and create a page to display your required certifications, records, and so on for your hospital practice experiences.

**Be sure to share your work with your faculty and paste the url in the Moodle area at the bottom of the course site.**

#### **REFLECTION**:

Do a literature search for ePortfolios.

What are the benefits and challenges of using this system?

## **REFERENCES**

- Kaminski, J. (2013). *Mahara as Medium: Feeding the Learning Spirit through aesthetic and reflective expression.* COHERE – Collaboration for Online Higher Education Research Conference: Theme: Open Resources, Open Courses: Their Impact on Blended and Online Learning October 24th, KPU Richmond campus.
- McAllister, L. M., Hallam, Gillian C. & Harper, Wendy E. (2008) The ePortfolio as a tool for lifelong learning: Contextualising Australian practice, In *Proceedings International Lifelong Learning Conference 2008*, p. 246-252, Yeppoon, Queensland.
- O'Toole, Robert (2013) *A report on e-portfolios: design features, uses, benefits, examples & emerging trends.* Working Paper. University of Warwick, Coventry, UK: University of Warwick. (Unpublished). Available at: [http://wrap.warwick.ac.uk/54586.](http://wrap.warwick.ac.uk/54586)

Nursing Informatics Integration for the BSN and BSN-AE Nursing Programs at Kwantlen Polytechnic University Design & Content by [June Kaminski, R](https://nursing-informatics.com/)N MSN PhD(c) - 1999 - 2021 All rights reserved. No reproduction without written permission

Nursing Informatics Integration for the BSN and BSN-AE Nursing Programs at Kwantlen Polytechnic University Design & Content by [June Kaminski, R](https://nursing-informatics.com/)N MSN PhD(c) - 1999 - 2021 All rights reserved. No reproduction without written permission